## Q 表をExcelに貼り付けるには

## A [クリップボードへコピー]でExcelに貼り付けます

レブロで作成した表を選択します。コンテキストメニューの[複写]-[クリップボードへコピー]をクリックします。

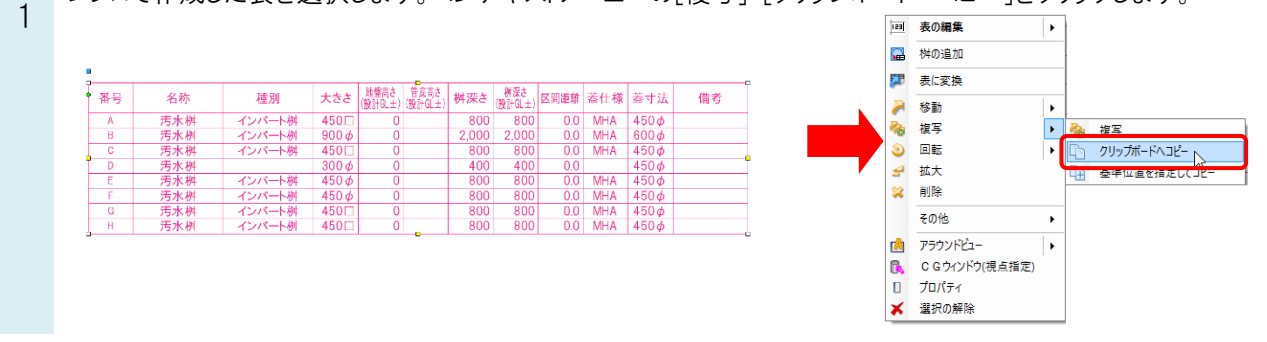

## ●POINT

要素をコピーする時、3つのコマンドを使い分けます。

[複写]コマンドは、同じ図面の中で複写先を指定します。

[クリップボードへコピー]コマンドは、選択した要素をクリップボードへコピーします。他のビューや図面に貼り付けることが できます。

[基準位置を指定してコピー]コマンドは、選択した要素の基準位置を指定してクリップボードへコピーします。

- エクセルを開き、[貼り付け]すると、レブロで作成した表が貼り付けられます。
- 2 [桝リスト]コマンドの桝番号種別で□や○を選択した場合、エクセルに貼り付けると、[]、()で表示されます。「'」は セルを編集すると消えます。

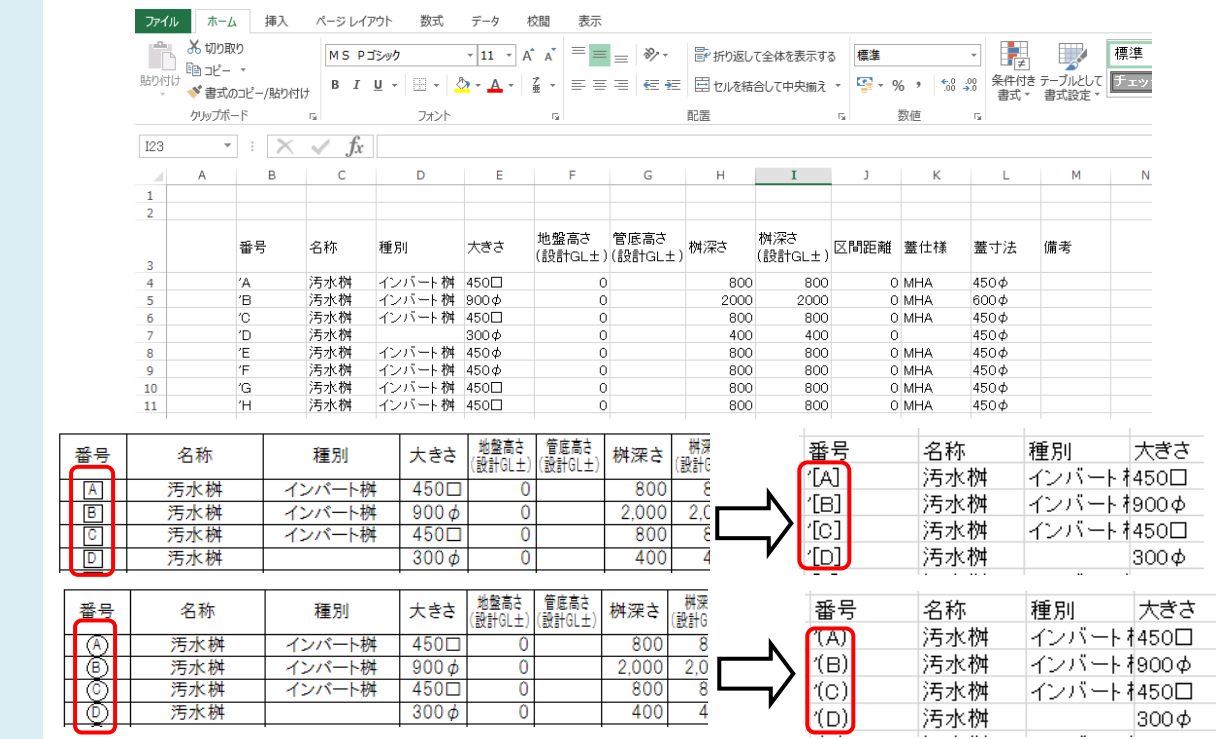

●補足説明

文字、サイズ記入文字、寸法線の文字列もExcelやメモ帳に貼り付けできます。